# **FBIBUDG: Checking Your Base Budget**

## **General Information**

There are times when departments need to review *base budget* versus current operating budget. The information contained in this document will explain the process for doing so. The Budget Query Form is query-only for departments to review continuation costs for a full fiscal year. If departments need to modify base budget amounts, a budget adjustment should be submitted. Only the University Budget Office has authorization to modify a base budget in accordance with the annual University budget approval process and as operating year adjustments impact the *base.*  Remember – base budgets do not reflect one-time funds. Departments who have access to **FBIBUDG** can review information on only the budgets requested on the Computer Account Request Form.

## **ALL QUESTIONS ABOUT THIS INFORMATION MAY BE DIRECTED TO THE BUDGET OFFICE AT: 683 3127.**

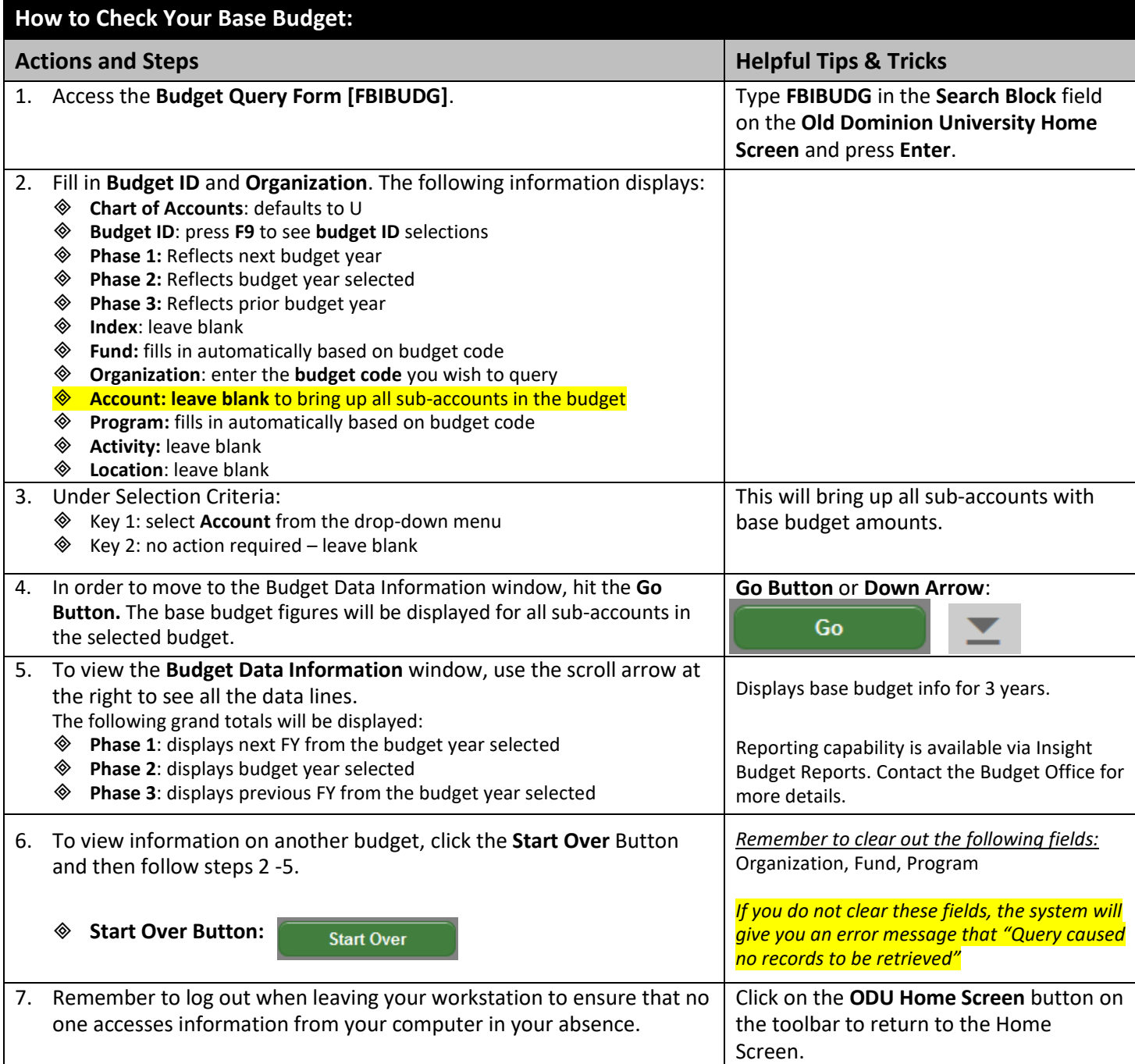

### **FBIBUDG Sample Screenshot:**

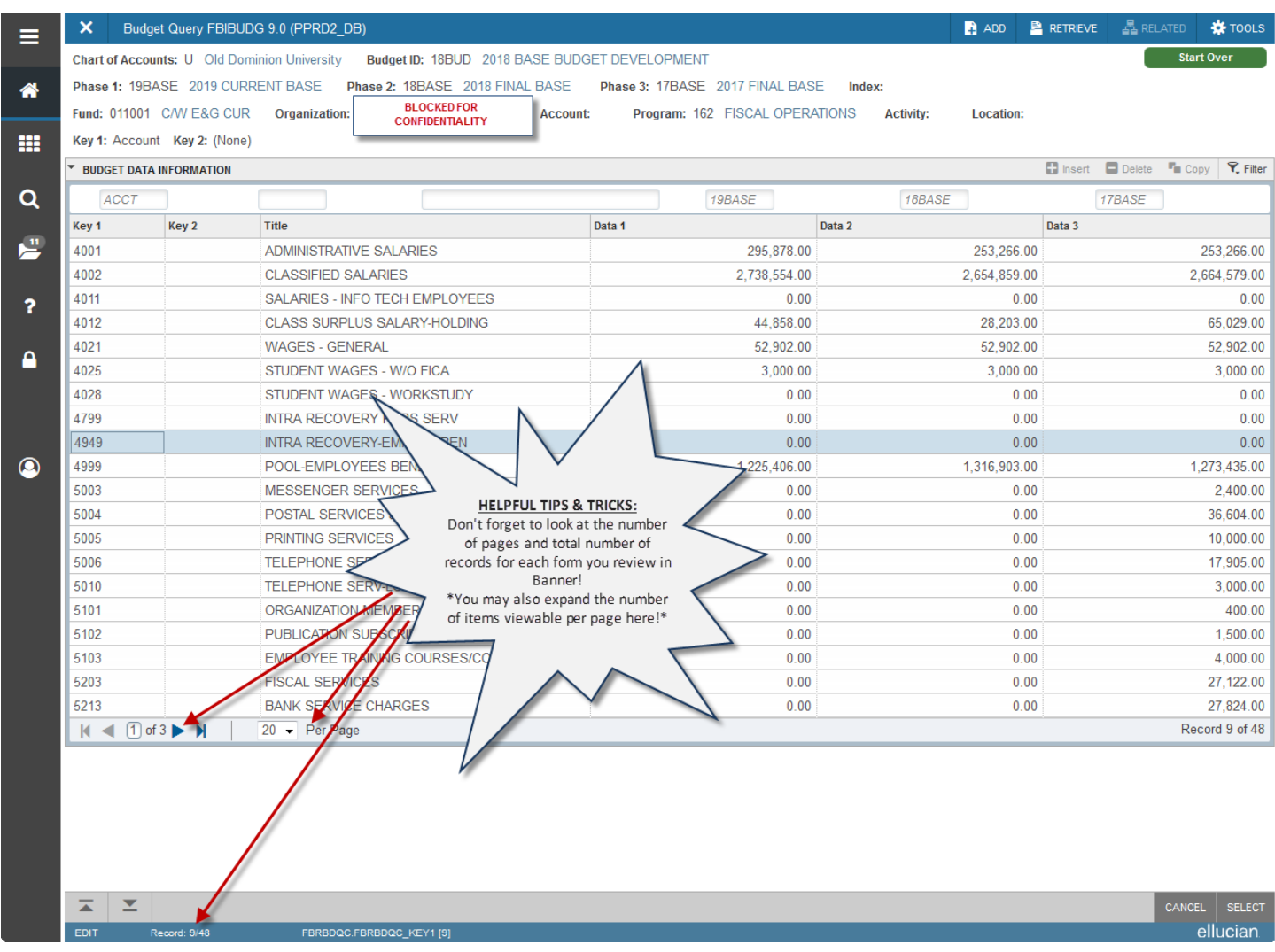

#### **Helpful Tips & Tricks:**

- REMEMBER! This is a Budget Query Form!
- ◆ Need access to Insight Reports? Contact the Budget Office [budget@odu.edu;](mailto:budget@odu.edu) 683 3127
- Month-End reports are available via EPrint! However for access to these reports, you must attend EPrint training and be granted approval by your area BUD (*Budget Unit Director*).
	- ➢ Check the Office of Finance Access website for the EPrint training schedule and further information at: <http://odu.edu/facultystaff/university-business/information-management/data-control/reports>
- **HELPFUL TIP:** A base budget is the annual budget commitment for ongoing operations of a department or area the "base" commitment of resources for operations.
- Get in the habit of locking your computer screen every time you step away from your computer. To do so, enter **Ctrl-Alt-Del** and click **Lock this Computer**